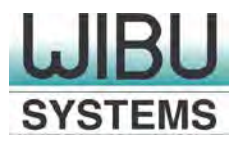

# **"Secure Kernel Extension Loading"**

**CodeMeter und macOS 10.13 (High Sierra)** 

**© Copyright 2017, WIBU-SYSTEMS AG, Rüppurrer Straße 52-54, 76137 Karlsruhe, Deutschland** Tel.: +49-721-93172-0 | Fax: +49-721-93172-22 E-Mail: [info@wibu.com](mailto:info@wibu.com)

## **CodeMeter und macOS 10.13 (High Sierra) "Secure Kernel Extension Loading"**

Mit macOS 10.13 (High Sierra) führt Apple das Feature "Secure Kernel Extension Loading" ein, das die Verwendung von Kernel Extension von Dritt-Anbietern einschränkt, wie in der Technical Note TN2459 beschrieben:

[https://developer.apple.com/library/content/technotes/tn2459/\\_index.html#//apple\\_ref/doc/uid/DTS40](https://developer.apple.com/library/content/technotes/tn2459/_index.html#//apple_ref/doc/uid/DTS40017658) [017658.](https://developer.apple.com/library/content/technotes/tn2459/_index.html#//apple_ref/doc/uid/DTS40017658)

Diese neue Feature verlangt unter Umständen Eingriffe durch den CodeMeter-Anwender.

Im Allgemeinen gilt in diesem Zusammenhang das Folgende:

- Alle CmDongle-Formfaktoren unterstützen den USB-Klassen-kompatiblen Standard MSD=Mass Storage Device.
- Neuere CmDongle-Generationen unterstützen zusätzlich den USB-Klassen-kompatiblen Standard HID=Human Interface Device. CmDongle, die HID unterstützen erfordern eine Minimum CodeMeter Runtime Version 5.0 und muss einer der folgenden Spezifikationen entsprechen:
	- Item 1001-02-xxx (Seriennummer "2-xxxxxx" mit Minimum Firmware 2.02)
	- Item 1001-03-xxx (Seriennummer "3-xxxxxx" ohne zusätzlichen Flash-Speicher)
	- Item 1011-03-xxx (Seriennummer "3-xxxxxx" mit zusätzlichem Flash-Speicher und Minimum CodeMeter Runtime Version 5.20)
- Sollte Ihr CmDongle HID unterstützen, so sind Sie in der Lage, den USB-Kommunikationsstandard von MSD auf HID umzustellen, indem Sie den folgenden Befehl des CodeMeter Universal Support Tool (cmu) verwenden. Gehen Sie dazu wie folgt vor:
	- Aufrufen von [cmu.](http://localhost:22350/$help/CmUserHelp/de/cmu.htm) Für macOS ist dieser Befehl im Suchpfad hinterlegt.
	- Eingeben der folgenden Kommandozeile:cmu /s [Boxenmaske-Seriennummer] --set-config-disk HidCommunication

### **USB-Klassen-kompatible Standards und Kernel-Erweiterungen**

### HID=Human Interface Device

Die USB-Kommunikation über HID erfordert keine Dritt-Anbieter Kernel-Erweiterung und kann auch für macOS 10.13 ohne weitere Eingriffe verwendet werden.

### MSD=Mass Storage Device

Die USB-Kommunikation über MSD erfordert die CodeMeter Kernel-Erweiterung. Dabei bestehen zwei Szenarien:

i. CodeMeter ist mit der Kernel-Erweiterung bereits auf macOS 10.12 installiert.

Das System wird nun auf macOS 10.13 aktualisiert, die CodeMeter Kernel-Erweiterung wird geladen, ein Eingriff ist nicht erforderlich und alles funktioniert wie erwartet.

ii. CodeMeter wird zum ersten Mal installiert nachdem entweder eine Betriebssystem-Neuinstallation oder -Aktualisierung auf macOS 10.13 erfolgte.

Nach der abgeschlossenen Installation oder einem eventuellen Neustart erhalten Sie eine "System Extension Blocked"-Mitteilung. Dann gehen Sie bitte wie folgt vor.

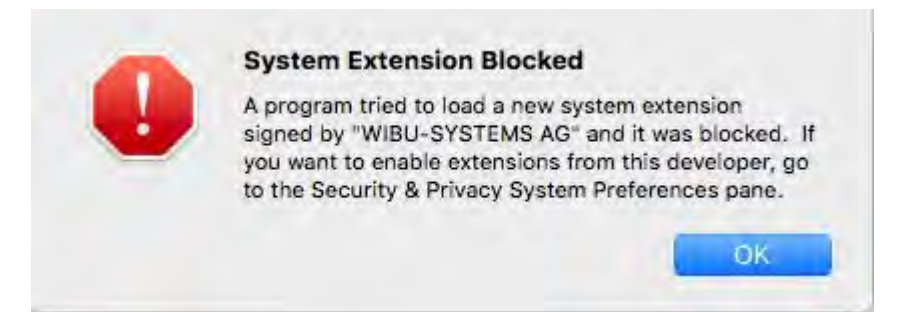

- 1. Klicken der **OK**-Schaltfläche.
- 2. Klicken des Systemeinstellungen-Ikon im Dock @ oder Navigieren zu Apple Menü und Auswählen **Systemeinstellungen.**
- 3. Klicken des **Sicherheit** -Ikons.

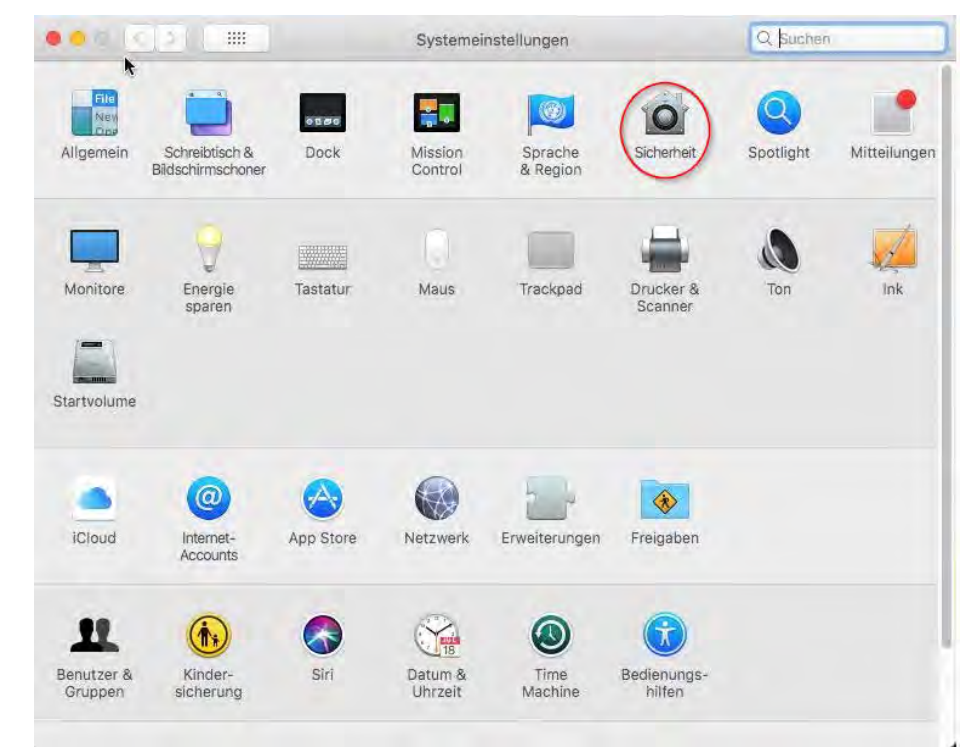

4. Klicken des Schloss-Ikons unten links, um Änderungen zuzulassen.

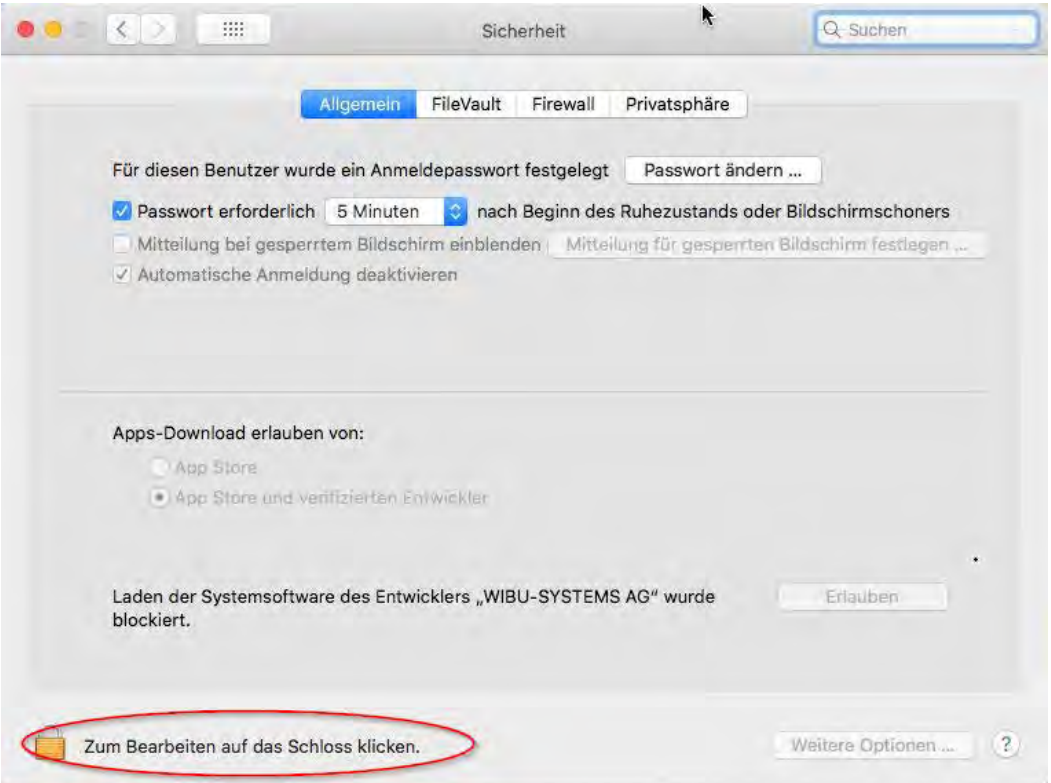

Dieser Eintrag ist immer dann für 30 Minuten sichtbar, wenn versucht wurde, die Kernel-Extension zu laden. Damit ist der Eintrag auf jeden Fall nach einem System-Neustart für 30 Minuten sichtbar.

5. Klicken der **Erlauben**-Schaltfläche neben **Laden der Systemsoftware des**  Entwicklers "WIBU-SYSTEMS AG" wurde blockiert.

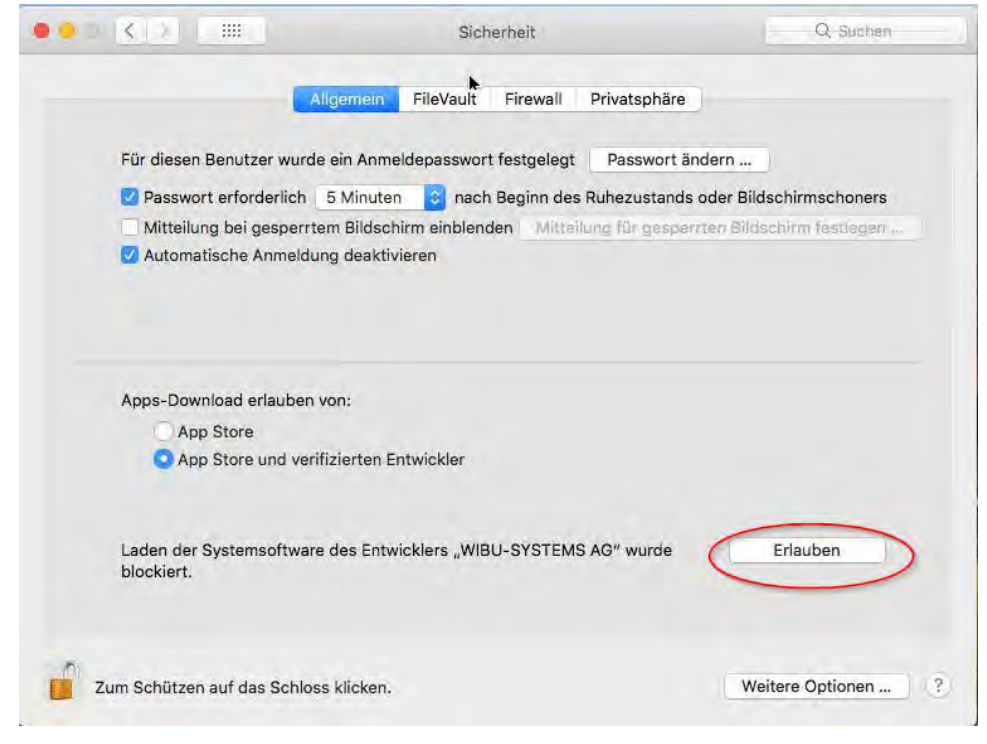

6. Neustarten des Rechners.